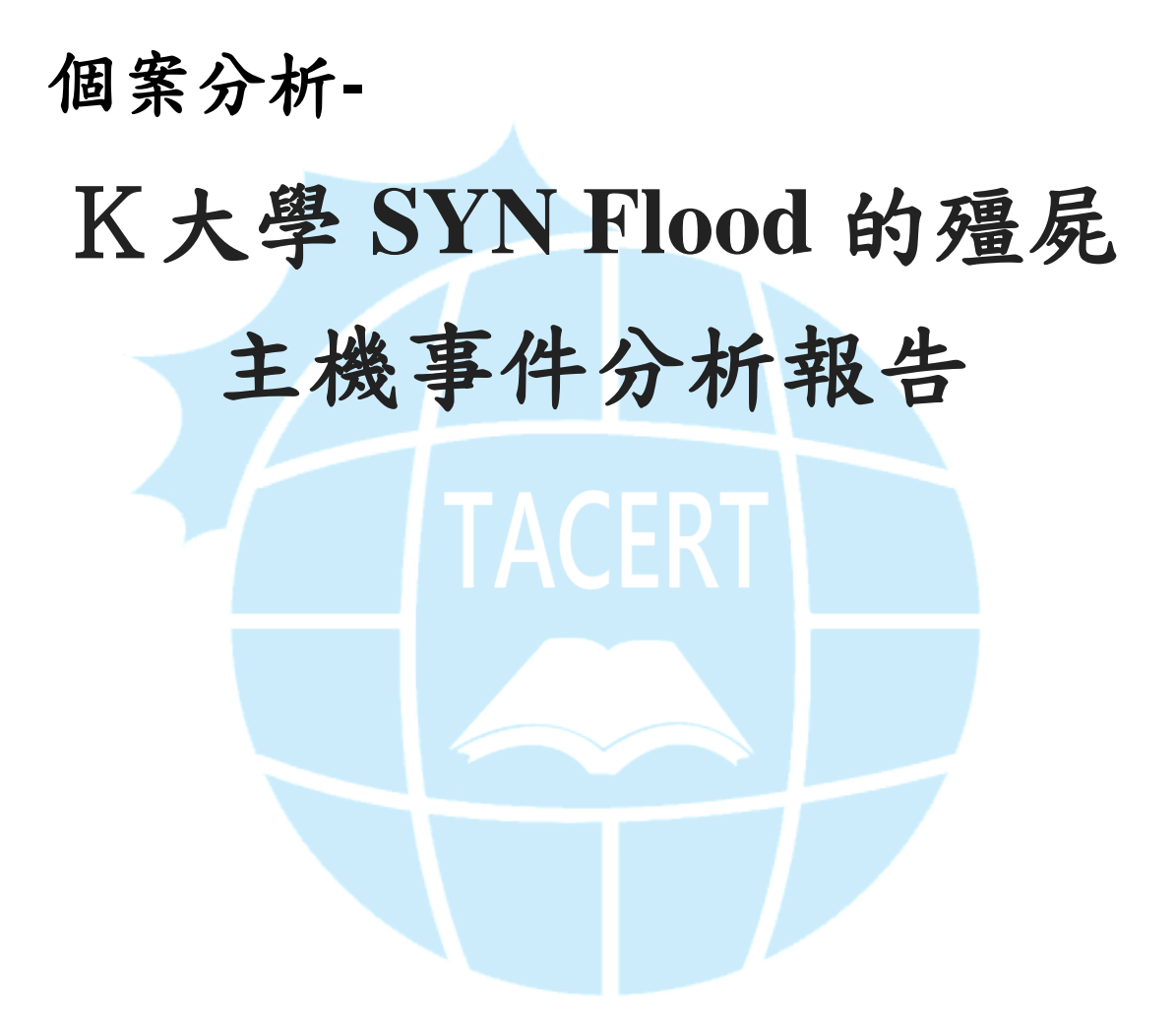

**TACERT** 臺灣學術網路危機處理中心團隊製

**2015/2**

## **I.** 事件簡介

- 1. 近期接獲該校資訊安全管理的老師反映,校內有一台主機疑似遭受入侵 成為駭客所用的殭屍電腦。
- 2. 該主機主要因為占用大量的網路頻寬流量,造成網路壅塞而被發現疑似 正在進行中繼站或者其他攻擊行為。
- 3. 本單位協助該校進行封包側錄並鑑識,找出其發生的原因及解決方式。
- 4. 經過詢問主機基本狀態,為一台 Ubuntu Linux 主機並有啟用 SSH service 讓管理者方便登入維護。

#### **II.** 事件檢測

1. 透過 SSH 遠端登入該主機檢查網路狀態,並透過 netstat 指今發現有可 疑連線正與外部 IP 的 port 2822 進行連線,而該連線的程式名稱卻是 gnome-terminal,實為偽裝成正常程式的惡意程式。

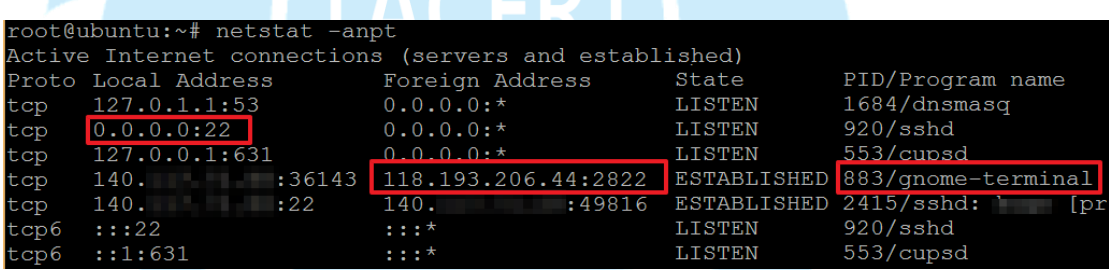

2. 透過指令 lsof 觀察惡意程式 PID 883 的狀態,得知其原始檔案名稱應 為「woqcayiya」, 並確實正與 IP 位址 118.193.206.44 進行連線, 且其 路徑為「/boot/woqcayiya」。

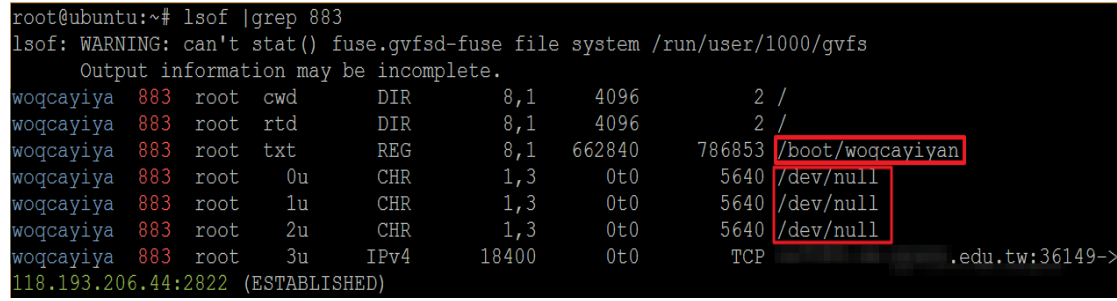

3. 測試將網路介面 eth0 手動關閉,發現網路介面會立刻再啟用,以確保網

路恢復正常。故檢查背景程式發現到有一可疑檔案 cron (3865) 在執

行,追查其路徑存在於 /etc/cron.hourly/cron.sh 。

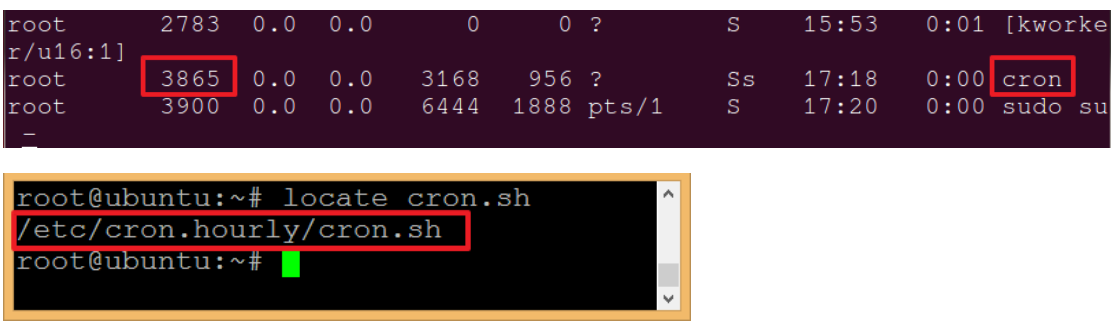

4. 檢視 cron. sh 腳本內容得知,該程式主要目的是持續檢查所有網路卡的

介面狀態,一旦有被關閉就會自動啟用,確保惡意程式不會因為網路中

斷而停止連線。

1. 「for i in … do ifconfig \$i up& done」於背景執行啟用網路。

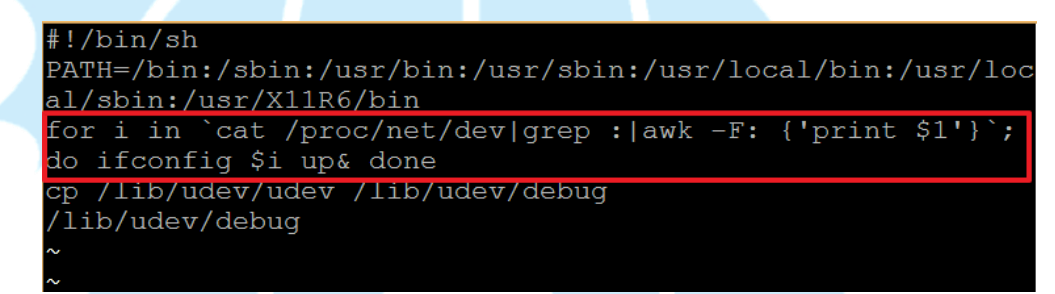

5. 測試將主機 reboot 重新開機,惡意程式依然會自動啟用,故檢查開機自

動啟動區的目錄有發現到可疑程式「/etc/rc[1-5].d/S90woqcayiyan」。

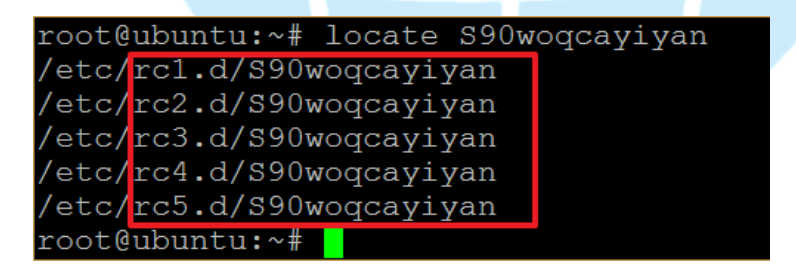

6. 捷徑檔 S90woqcayiyan 為連結至路徑檔案「/etc/init.d/woqcayiyan」, 並檢視其內容可知真正作用的執行檔確實位於「/boot/woqcayiyan」,且 不論以何運行級別[1-5]開機皆會啟用。

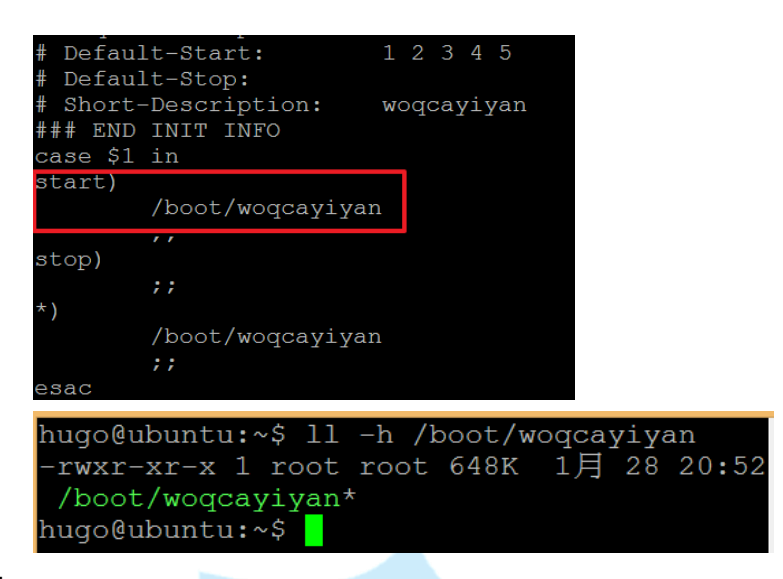

- 7. 檢查其側錄的封包內容得知,惡意程式主要會連到外部的 port 80 和 port 2822, 其中 port 2822 的連線數很少,大多都是 port 80 連線數最 多。
- 8. 查看 port 2822 的連線狀態,主要都是以該主機 IP 向外部少數 IP 進行 連線,可能為上層 C&C 主機或中繼站。
	- 1. 隨機檢視一個 session,由主機 IP 向美國的位址 162.212.180.202

的 TCP port 2822 進行資料傳送,而傳送資料都是經過加密,此可能 為回報用途。

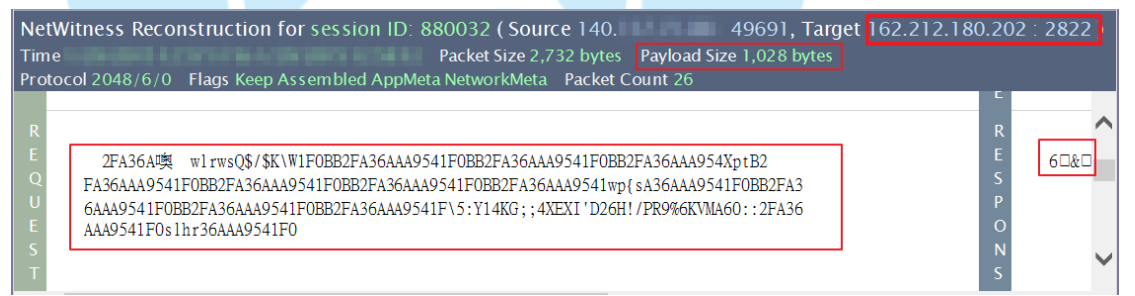

2. 另一種是主機端會偽造成其他 IP 向 C&C 162.212.180.202 的 UDP

port 2822 進行資料回報,其為 132bvtes 經過加密的內容大小,而

其偽造的規則通常只是隨機改變原本 IP 的幾個數字。

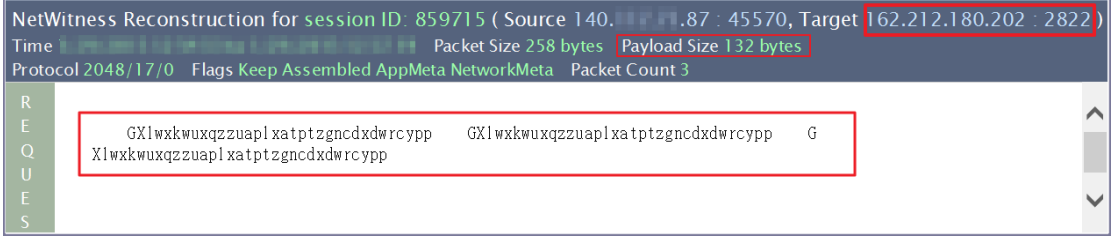

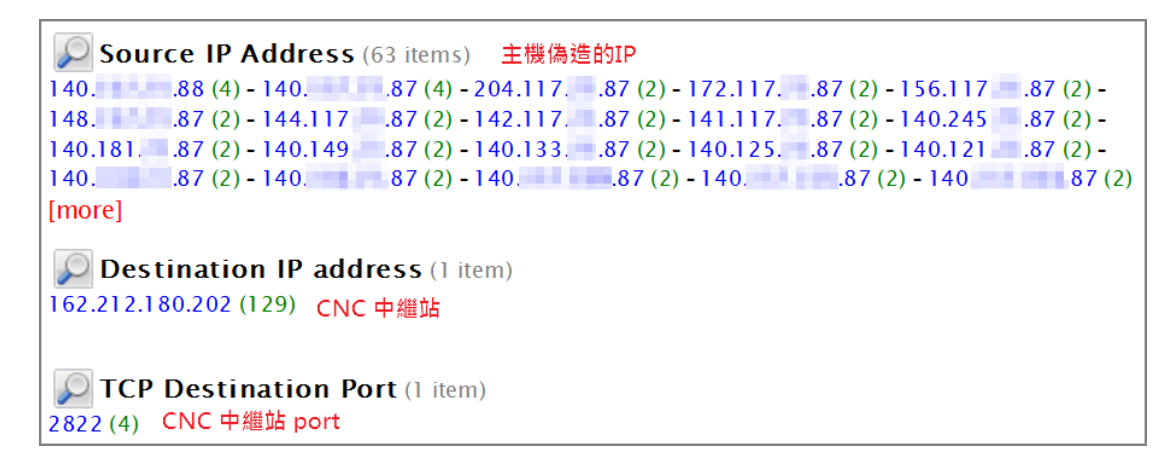

3. 待 C&C 中繼站收到殭屍電腦回報的資料後,有可能會回覆一串加密的

資料,作為下達 SYN Flood 攻擊的指令以及攻擊的對象主機 IP。

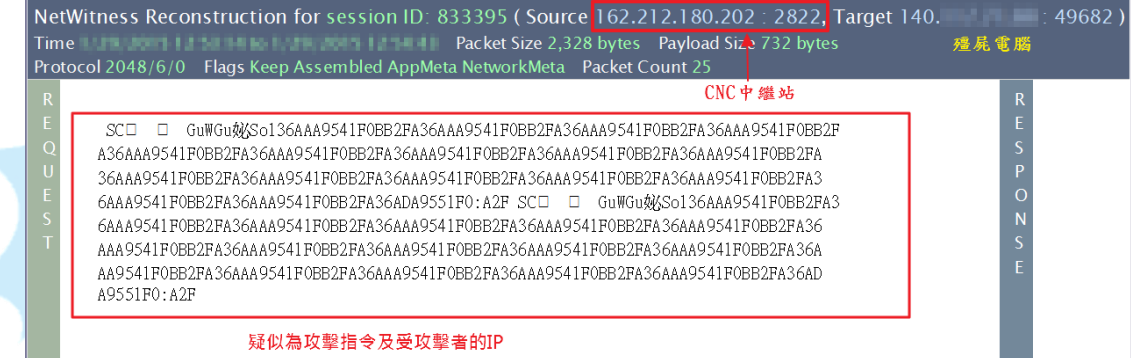

9. 查看 port 80 的連線狀態,主要殭屍主機收到上層 C&C 指令後,在短時

間內耗盡可用頻寬,開始大量向外部 IP 進行 SYN Flood 的攻擊,並且送

NetWitness Reconstruction for session ID: 470205 (Source 140. 2818, Target 142.4.199.148 : 80) Netwittless Reconstruction for session iD: 470205 (Source 140.<br>Time 11/22/2014 3:12:08 to 11/22/2014 3:12:08 Packet Size 1,061 bytes Payload Size 1,027 bytes<br>Protocol 2048/6/0 Flags Keep Assembled AppMeta NetworkMeta Packe  $\mathbf{p}^{\mathbf{v}}$ # # # # # # -<br>P腕蝛P □ EX□ P}渟 沜 X O唯拉

出的都是 payload 為 1Kbyte 的 SYN 加密封包。

- 10. 該惡意程式進行 SYN Flood 的攻擊態樣有兩種:
	- 1. 一種是由本機單一 IP 對外部數十個 IP 進行攻擊,受害者大多為 142.4.X.X 的加拿大網段,皆為 port 80 的網站伺服器。受害者國家 約有 5 個國家。

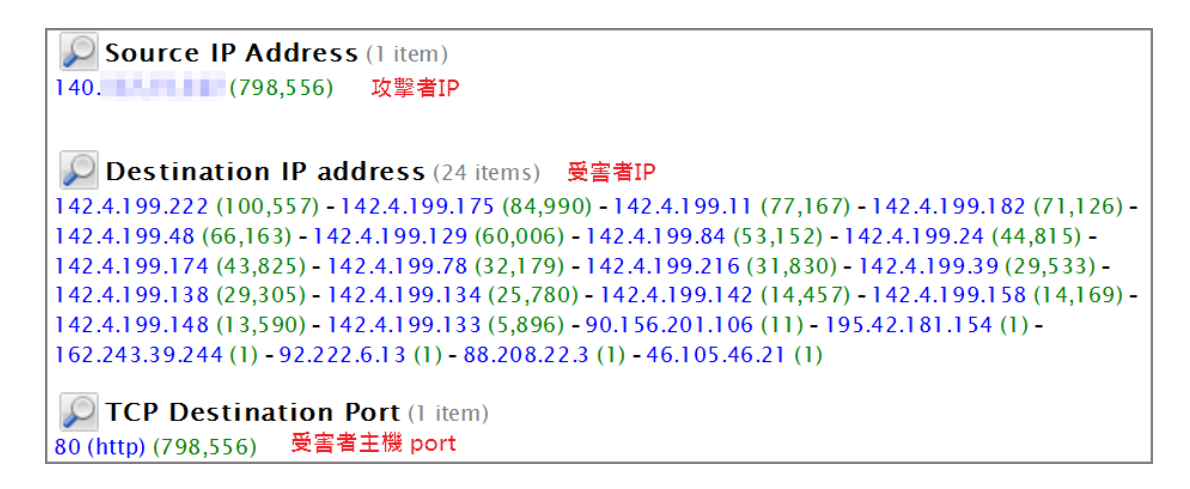

2. 一種是偽造本機端的大量 IP 對單一特定主機進行攻擊,此種方式完

全捨棄原本機端的 IP,全而偽造成其他 IP 來進行攻擊,來躲避追查

來源端,受害者也多為網站伺服器。從記錄上來看偽造的 IP 數量約

50000 筆,國家數為 171 國。

▶ Source IP Address (20 items) 主機偽造的IP 140.71.89.21 (15) - 140.34.58.15 (15) - 140.20.211.166 (15) - 140.6.1.54 (15) - 139.220.69.195  $(15) - 139.206.205.91(15) - 139.184.31.81(15) - 139.159.169.84(15) - 139.120.64.148(15) -$ 139.96.206.131 (15) - 139.83.203.212 (15) - 139.39.158.221 (15) - 139.34.253.45 (15) -138.238.176.128 (15) - 138.213.221.67 (15) - 138.111.135.200 (15) - 138.95.127.73 (15) -138.86.86.215 (15) - 138.56.177.109 (15) - 138.8.211.47 (15) [more] **ODestination IP address** (1 item) 14.17.93.119 (905,360) 受害者的IP TCP Destination Port (1 item)

80 (http) (905,360) 受害者的port

11. 最後在「/tmp/vun/」 資料夾中發現兩支可疑的程式,分別為

「tcmcwyhivs」和「wisczuhpvm」兩支執行檔案,實際於 VM 虛擬機中執

行後,該兩支程式會自動自我刪除,判斷此為駭客一開始植入的程式,

而以上分析的行為及產生的檔案都是後續結果。

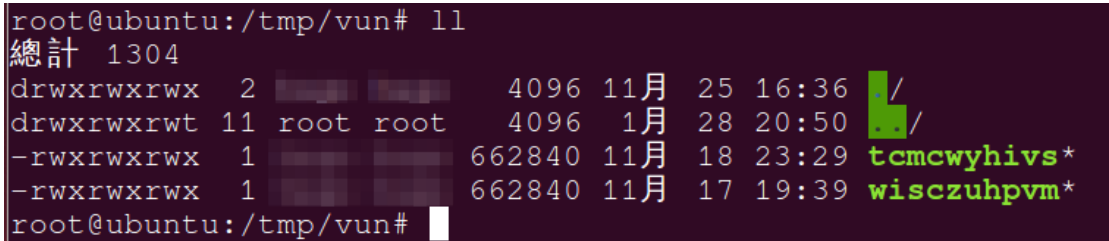

#### III.網路架構圖

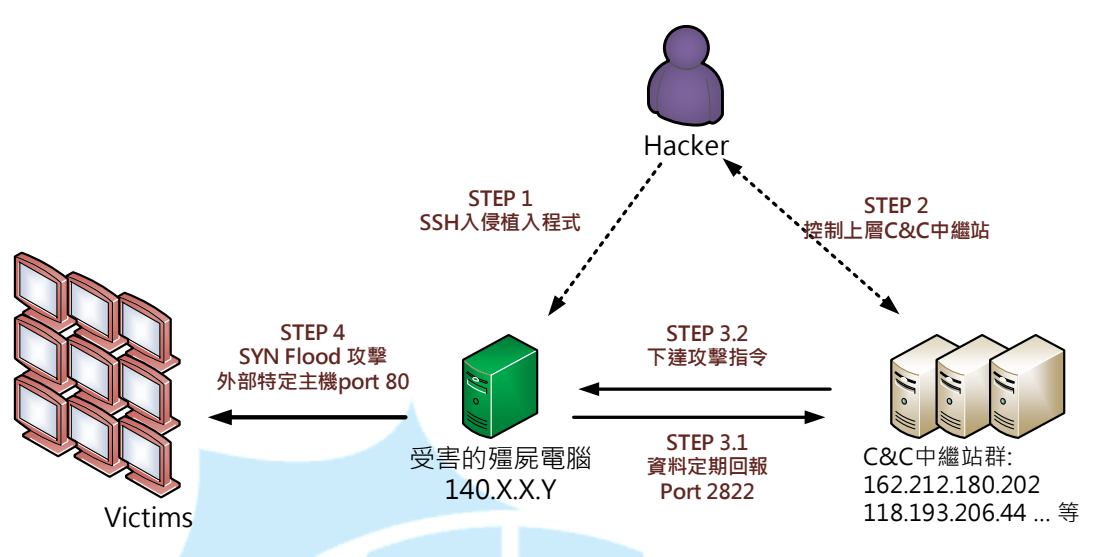

**STEP 1** : 駭客透過SSH破解登入受害主機並植入執行惡意程式。

**STEP 2** : 駭客能夠存取控制多數的C&C中繼站。

**STEP 3.1** : 受害的殭屍電腦定期回報資料給中繼站的Port 2822。

**STEP 3.2** : C&C中繼站下達攻擊指令給殭屍電腦。

**STEP 4** : 殭屍電腦開始大量對外主機port 80進行SYN Flood攻擊。

### **IV.**運作流程與結論

- 1. 首先駭客透過 SSH 破解帳號密碼登入該校主機並於 「/tmp/vun/」植入 後門程式「tcmcwyhivs」和「wisczuhpvm」,成為殭屍電腦。
- 2. 該後門程式執行後會於 /etc/cron.hourly/ 產生 cron.sh 的 script, 用來偵測網路卡啟用狀態。
- 3. 該後門程式另外會於開機排程中「/etc/rc[1-5].d/」自動執行產生的惡 意程式 「/boot/woqcayiyan」。
- 4. 該 woqcayiyan 會自動向上層 C&C 中繼站的 port 2822 進行回報, 並接受 上層的攻擊指令。
- $5.$  殭屍電腦收到攻擊指令後開始向特定主機進行 SYN Flood 攻擊,且會於 封包中偽造來源端的 IP 位置以規避受害方偵測。

# **V.** 問題排除與防範建議

- 1. 先移除被植入的後門檔案 /tmp/vun/「tcmcwyhivs」和「wisczuhpvm」。
- 2. 透過「ps aux|grep woqcayiya」找出惡意程式的 PID。
- 3. 使用 kill -9 [PID] 刪除該程式背景運作。
- 4. 刪除 cron.hourly/cron.sh 及 rc[1-5].d/S90woqcayiyan 的自動排 程。
- 5. 關閉或限制 SSH 外部登入 IP 網段權限,並更改帳號及提升密碼強度
- 6. 定期檢查主機網路通訊埠的連線狀態,以及注意是否有異常大量的網路 流量,以防範被入侵的可能。

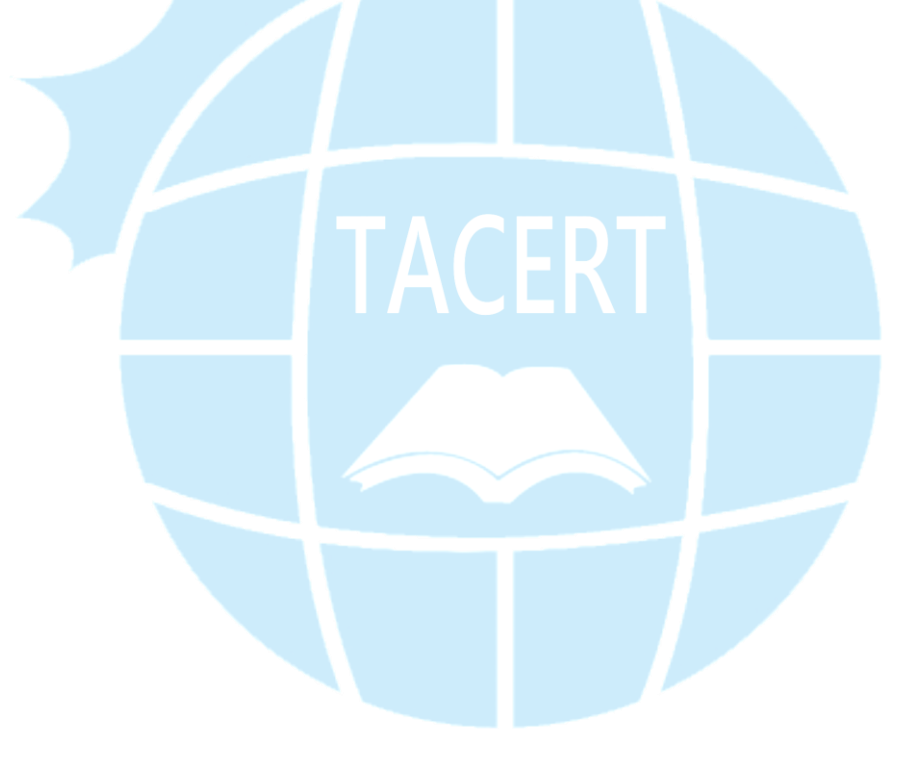